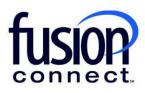

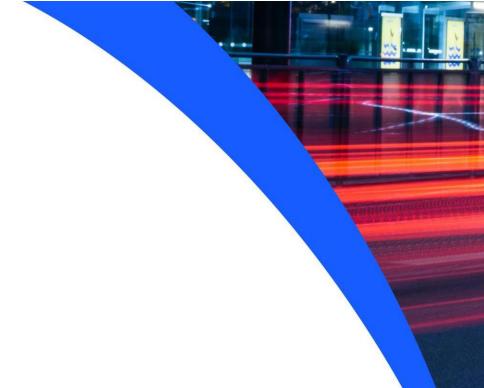

# HOW TO MANAGE UNIFIED COMMUNICATIONS (VOICE) SERVICES

**Fusion Connect Client Portal** 

## Resources

### Watch a Video:

**How To Manage Unified Communications (Voice) Services** 

### **More Resources:**

See a complete list of Fusion Connect Client Portal self-support documents here:

https://www.fusionconnect.com/support/portal-support

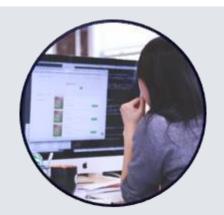

# How do I manage my Unified Communications (Voice) services?

If you have Unified Communications (Voice) services with Fusion Connect, you can view them in the Services tile in the Unified Communications section.

Note: The number in parentheses indicates the number of sites that have Unified Communications services.

| Services       |                                   |                                  | 1                             | ?        |
|----------------|-----------------------------------|----------------------------------|-------------------------------|----------|
| Internet (7)   | Managed Network<br>& Security (3) | Unified<br>Communications<br>(1) | IT Software<br>& Services (2) | WiFi (0) |
|                | ॐ                                 | (**)                             | 99                            |          |
| Equipment (11) | Phone Lines (3)                   |                                  |                               |          |
| <b>©</b>       |                                   |                                  |                               |          |

If you click on this section, a new tab will open showing your services.

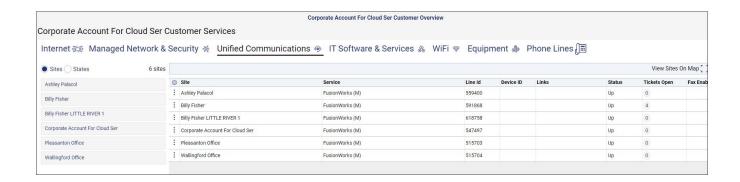

FusionWorks is a voice platform. To access FusionWorks for a specific site, click the **three-dot menu** button beside the Site name.

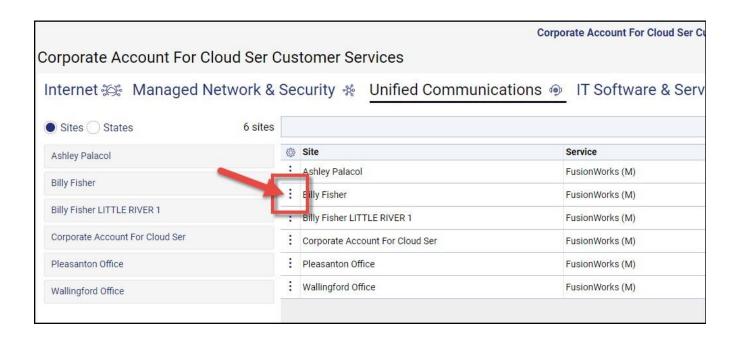

From here, you can click on **Create Ticket** to create a ticket for that Site for that specific service, click on **Manage Voice** to manage your voice services, or click on **View Call Detail Records** to see your call detail records.

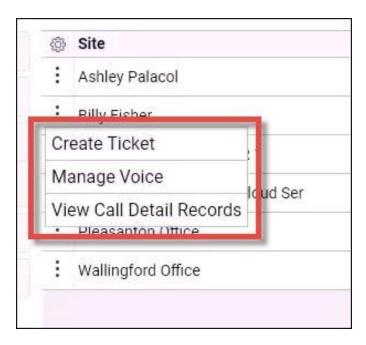

For customers outside of the FusionWorks platform, you may have other services such as MS Teams Calling with our Microsoft voice portal (Operator Connect) or a FusionSIP trunk.

You can also click on the three-dot menu button to create a ticket -or manage your Voice Services.

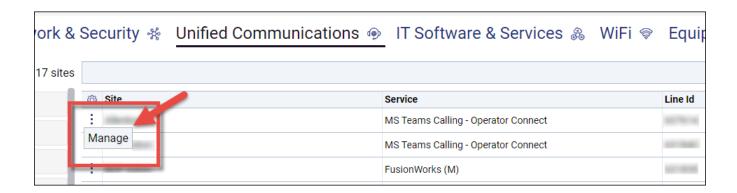